[攻击检测及防范](https://zhiliao.h3c.com/questions/catesDis/196) [ARP](https://zhiliao.h3c.com/questions/catesDis/181) **[宋斌](https://zhiliao.h3c.com/User/other/0)** 2011-12-01 发表

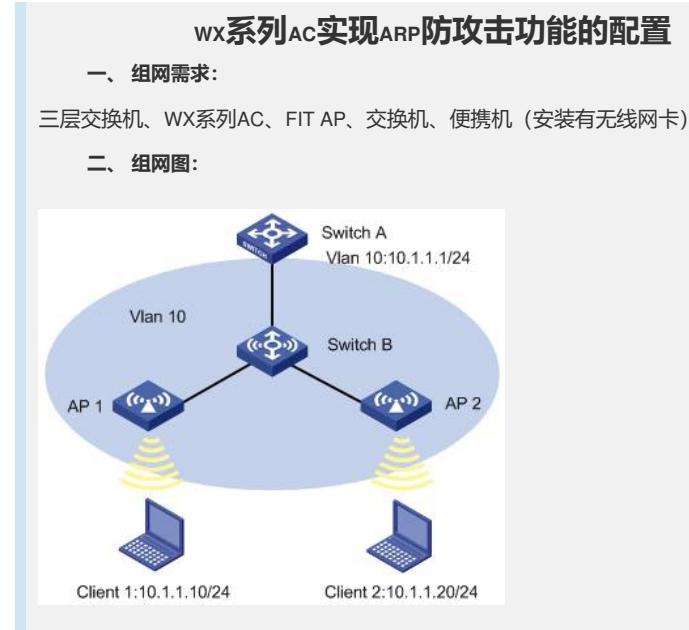

Switch A作为网关设备,可以配置ARP源MAC地址固定攻击检查、源MAC一致性检查、 主动确认等功能实现对网关设备的保护。

Switch B作为接入设备(以WX3024为例),可以配置ARP Detection,同时配置DHCP Sno oping, 或者静态绑定网关或重要服务器IP和MAC, 对转发的ARP进行侦听检查, 对于 不合法的报文进行丢弃处理。

# **三、 特性介绍:**

ARP防攻击结合网关单机防御和整网防御两种防御方式,可以有效防御仿冒网关、仿 冒用户和泛洪攻击等攻击行为。

从单机防御上看,源MAC地址固定攻击检查、源MAC一致性检查和主动确认等机制结 合原有的ARP限速功能、接口ARP学习个数限制等功能可以有效保护网关设备。

从整网防御看,ARP Detection结合DHCP Snooping、静态绑定IP和MAC表项等手段, 可以有效防御仿冒网关、仿冒用户等ARP攻击行为。

ARP的主动确认功能主要应用于网关设备上,防止攻击者仿冒用户欺骗网关设备。

源MAC地址固定攻击检查、源MAC一致性检查和主动确认等机制可以独立存在,不依 赖于其它特性。

结合DCHP Snooping安全表项的ARP Detection应用在接入设备上,依赖于通过DHCP分 配地址的组网方式,且要求在接入设备上启用DHCP Snooping。

# l ARP主动确认功能简介

使能ARP主动确认功能之后,当收到的ARP报文中的源MAC地址和对应ARP表项中的 不同时,设备首先判断ARP表项刷新时间是否超过1分钟, 如果没有超过1分钟, 则不 更新ARP表项。否则向ARP表项对应的源发送一个单播ARP请求报文,如果在随后的5 秒内收到ARP应答报文,则忽略之前收到的ARP攻击报文;如果没有收到ARP应答报 文,则向之前收到的ARP报文对应的源发送一个单播ARP请求报文,如果在随后的5秒 内收到了ARP应答报文,则根据之前收到的ARP报文更新ARP表项,否则ARP表项不会 被修改。

l 源MAC地址固定的ARP攻击检测功能

本特性根据ARP报文的源MAC地址进行统计,在5秒内,如果收到同一源MAC地址的A RP报文超过一定的阈值,则认为存在攻击,打印对应的告警信息,并对此源MAC地址 对应的用户进行限制。

只对上送CPU的ARP报文进行统计。

l ARP报文源MAC一致性检查功能

ARP报文源MAC一致性检查功能主要应用于网关设备上,防御以太网数据帧首部中的 源MAC地址和ARP报文中的源MAC地址不同的ARP攻击。

在ARP Detection中也对源MAC一致性进行了检查,但这两者功能不同。ARP Detection

中的源MAC一致性检查, 是在接入设备上使能ARP Detection, 对上送的ARP报文进行 源MAC一致性的检查。而这里的源MAC一致性检查,是网关设备在学习ARP之前,对 要被学习的ARP报文进行检查。

# **四、 主要配置步骤:**

配置组网图中所有端口属于VLAN 及Switch A对应VLAN接口的IP地址(略)。

Switch A配置源MAC固定攻击检测。

# 进入系统视图。

system-view

# 使能源MAC固定攻击检查,并选择过滤模式。

[switchA] arp anti-attack source-mac filter

# 配置源MAC固定攻击检测保护MAC地址。

[switchA] arp anti-attack source-mac exclude-mac 0000-5619-0000

# 配置防攻击表项老化时间。

[switchA] arp anti-attack source-mac aging-time 600

# 配置防攻击检测阈值。

[switchA] arp anti-attack source-mac threshold 30

- Switch A配置ARP主动确认功能。
- # 使能ARP主动确认功能。

[switchA] arp anti-attack active-ack enable

Switch A配置ARP报文源MAC一致性检查。

### # 使能ARP报文源MAC一致性检查。

[switchA] arp anti-attack valid-check enable

#### 配置Switch B的无线特性。

system-view [switchB] interface WLAN-ESS 1 [switchB-WLAN-ESS1] port access vlan 10 [switchB-WLAN-ESS1] quit [switchB] wlan service-template 1 clear [switchB-wlan-st-1] ssid abc [switchB-wlan-st-1] bind wlan-ess 1 [switchB-wlan-st-1] authentication-method open-system [switchB-wlan-st-1] service-template enable [switchB-wlan-st-1] quit

#### # 配置AP 1提供WLAN服务。

[switchB] wlan ap ap1 model WA2100 [switchB-wlan-ap-ap1] serial-id SZ001 [switchB-wlan-ap-ap1] radio 1 type dot11g [switchB-wlan-ap-ap1-radio-1] service-template 1 [switchB-wlan-ap-ap1-radio-1] radio enable

## # 配置AP 2提供WLAN服务。

[switchB] wlan ap ap2 model WA2100 [switchB-wlan-ap-ap2] serial-id SZ002 [switchB-wlan-ap-ap2] radio 1 type dot11g [switchB-wlan-ap-ap2-radio-1] service-template 1 [switchB-wlan-ap-ap2-radio-1] radio enable [switchB-wlan-ap-ap2-radio-1] return

## Switch B配置ARP Detection特性相关功能。

# 进入系统视图。

system-view

# 配置ARP Detection检查模式,这里启用静态IP、MAC绑定两种检查模式。

[switchB] arp detection mode static-bind [switchB] arp detection static-bind 10.1.1.1 000f-e212-0101 # 进入VLAN视图。

[switchB] vlan 10

# VLAN内使能ARP Detection特性。

[switchB-vlan10] arp detection enable

# 显示使能ARP Detection的VLAN ID。

[switchB-vlan10] display arp detection ARP Detection is enabled in the following VLANs:10

# 端口状态缺省为非信任状态,上行端口设置为信任状态,下行端口按缺省设置。

[switchB] interface GigabitEthernet 1/0/1 [switchB-GigabitEthernet1/0/1] arp detection trust [switchB-GigabitEthernet1/0/1] quit

### Switch B配置报文上送限速。

# 进入端口视图。

[switchB] interface WLAN-ESS 1

# 端口设置报文上送限制速度。

[switchB-WLAN-ESS1] arp rate-limit rate 15 drop [switchB-WLAN-ESS1] quit